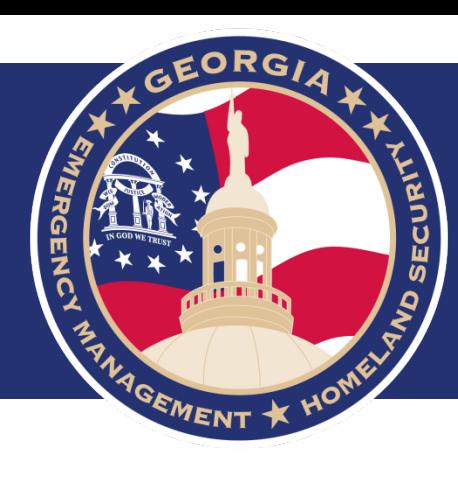

## **Georgia EM Grants Manager User Guide for Homeland Security Grant Program and Nonprofit Security Grant Program**

*Preparedness Grants and Programs HSGrants@gema.ga.gov (404) 635-7095* 

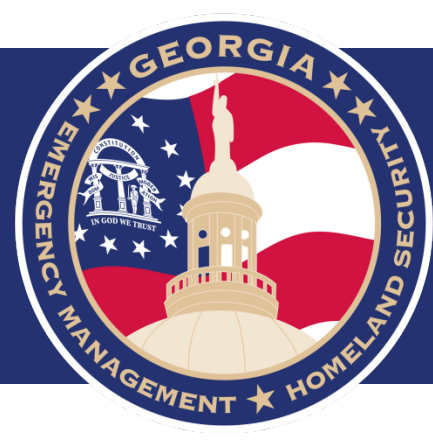

# **Progress Payment Requests Time Extensions Budget Adjustments Progress Reports**

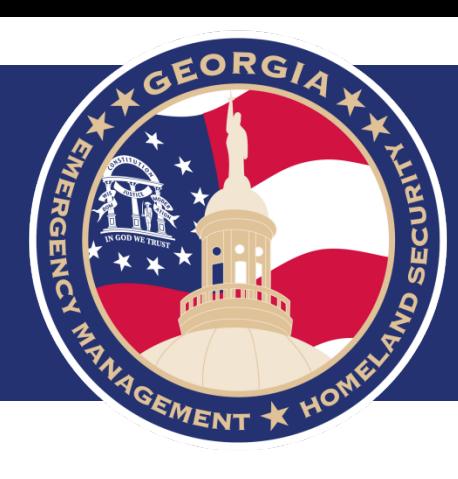

# **Progress Payment Requests**

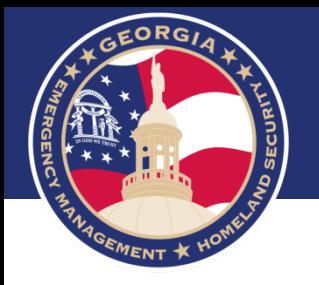

- Please access Georgia EM Grants Manager portal by following the link provided: [https://ga.emgrants.com](https://ga.emgrants.com/)
- Enter your Email and Password
- Select Sign In

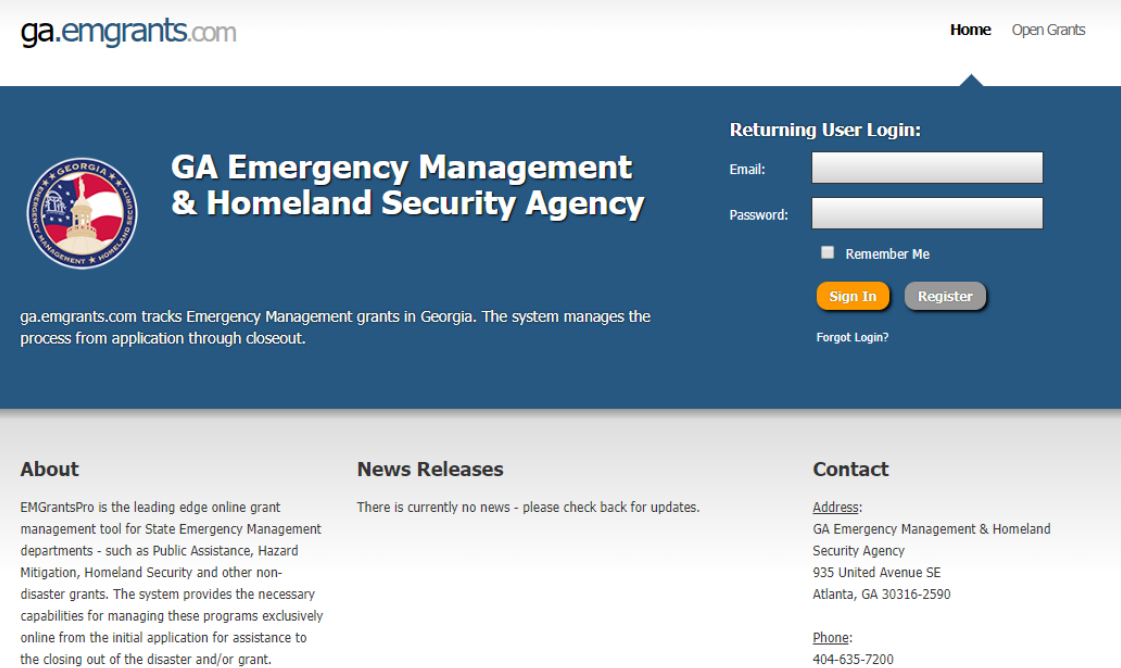

### ga.emgrants.com

GA Emergency Management & Homeland Security Agency Version 4.39.401 **System Requirements** C Copyright 2005-19 MB3 INC.

GA Emergency Management & Homeland Security Agency 935 United Avenue SE Atlanta, GA 30316-2590

T 404-635-7200

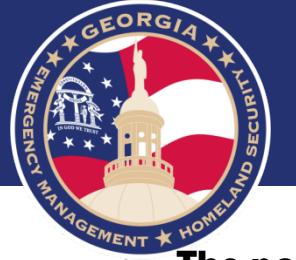

- **TOEMENT \* HOW**<br>• The page will open to the Account Level, indicated in red.
	- Select Projects

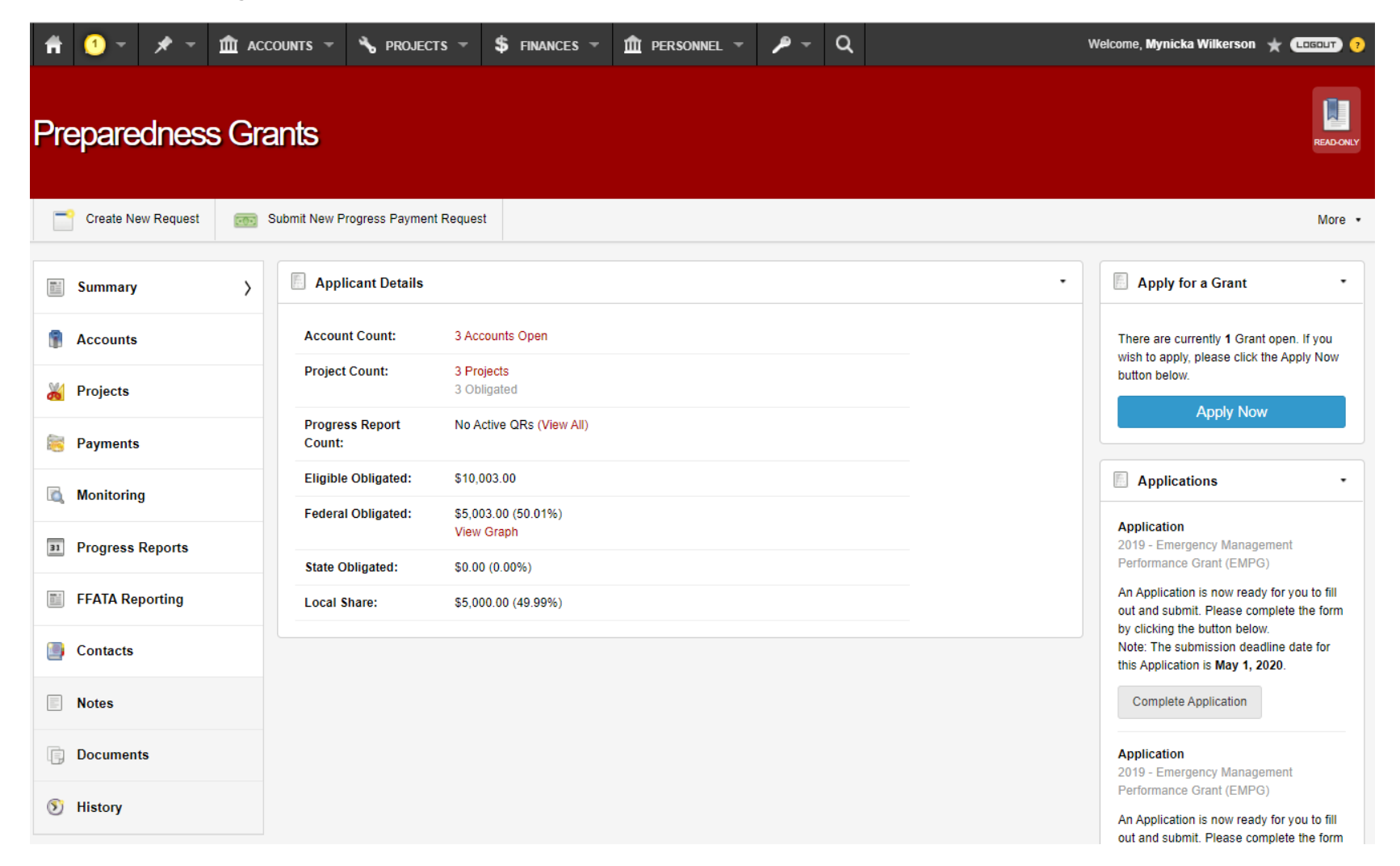

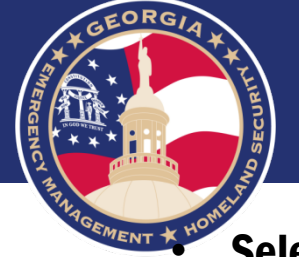

## **SEMENT X YOON** Select the Project to process your Payment Request

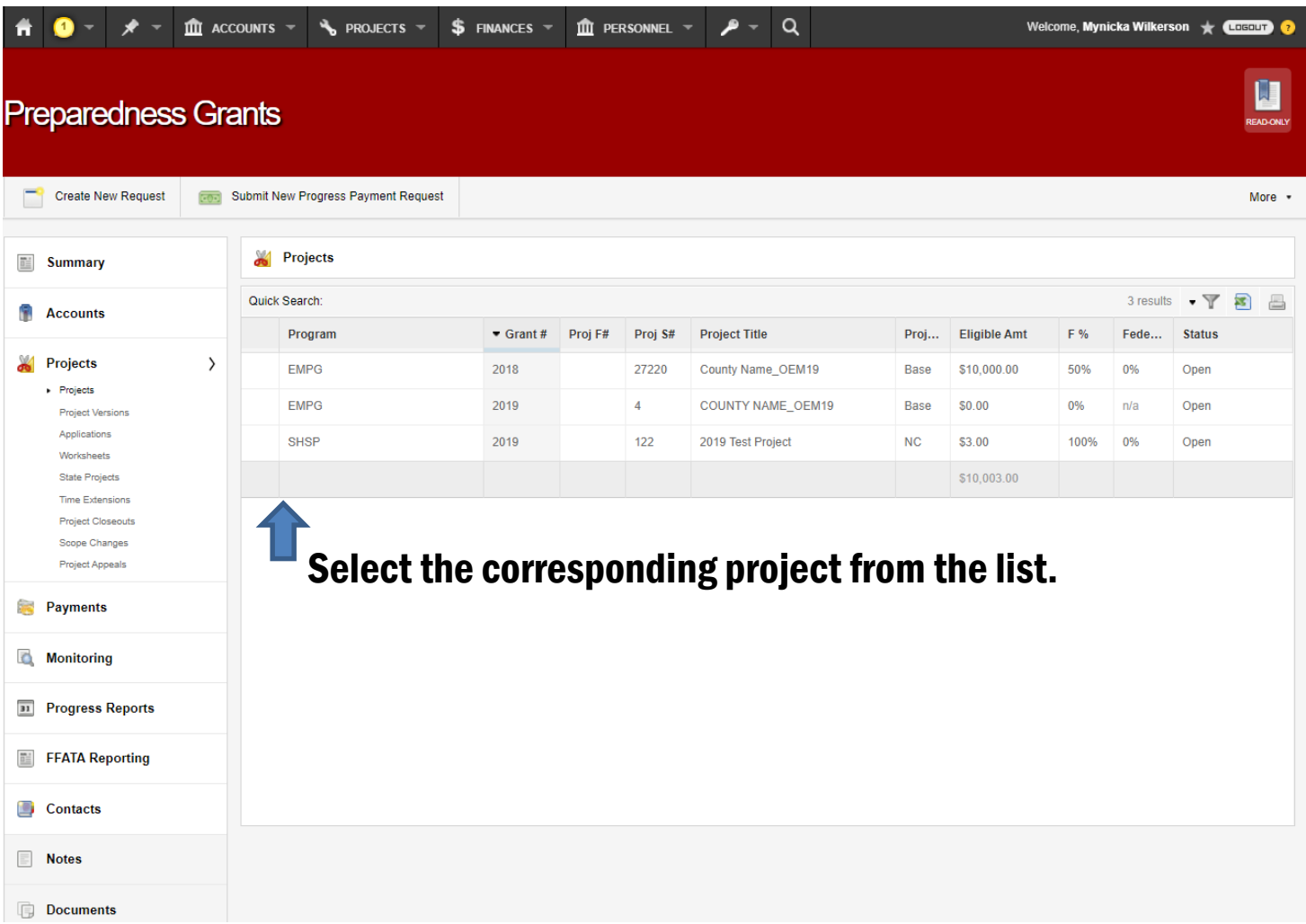

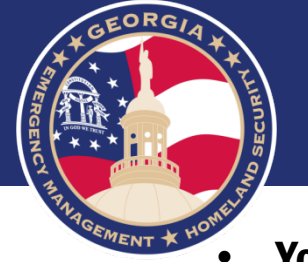

• You will notice, once on the Project Level the screen is now blue.

• Select Create New Request

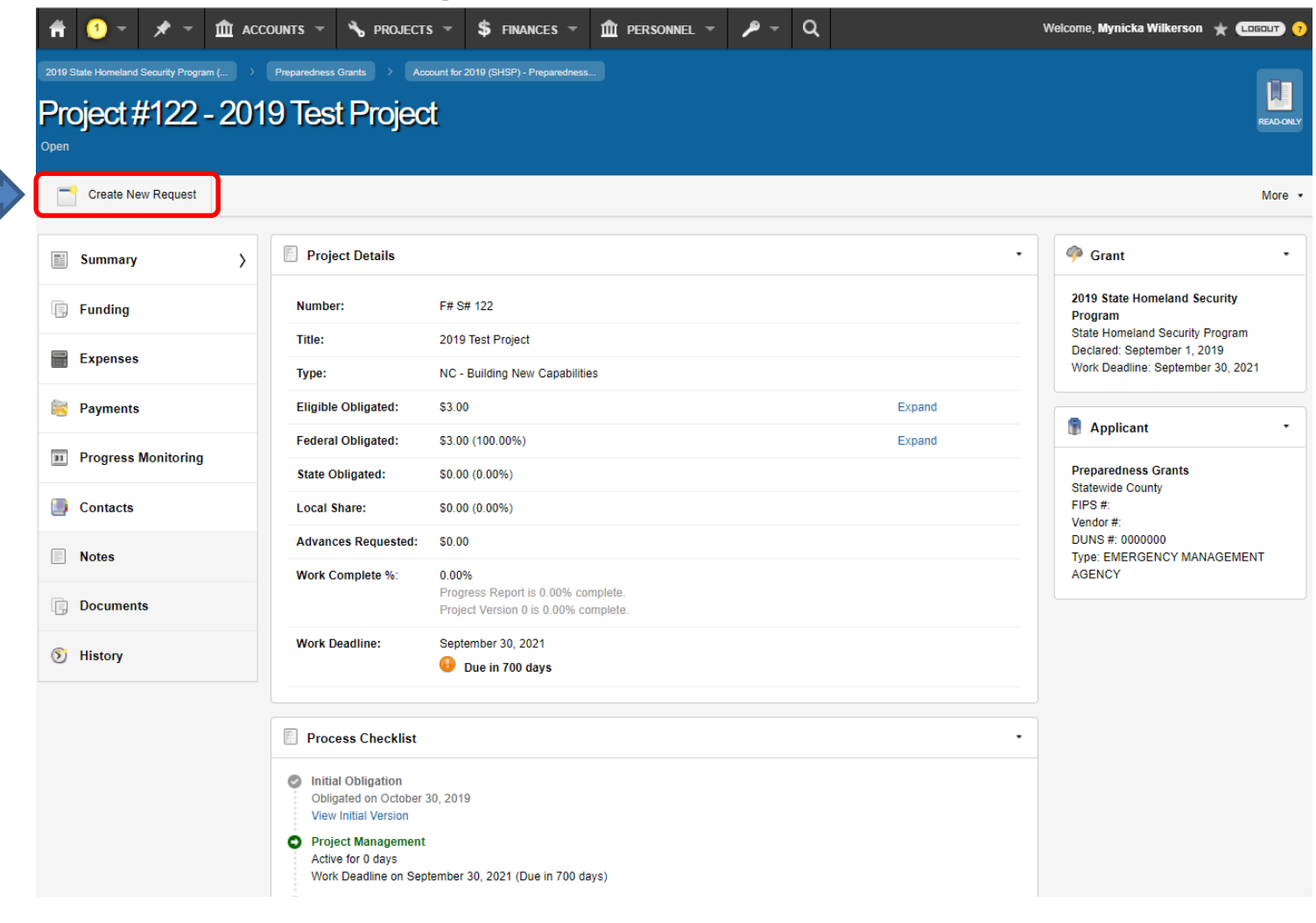

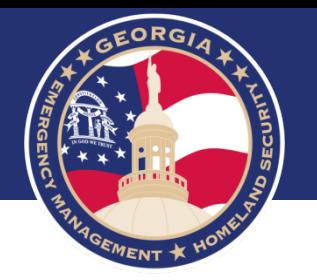

## • Select New Progress Payment Request

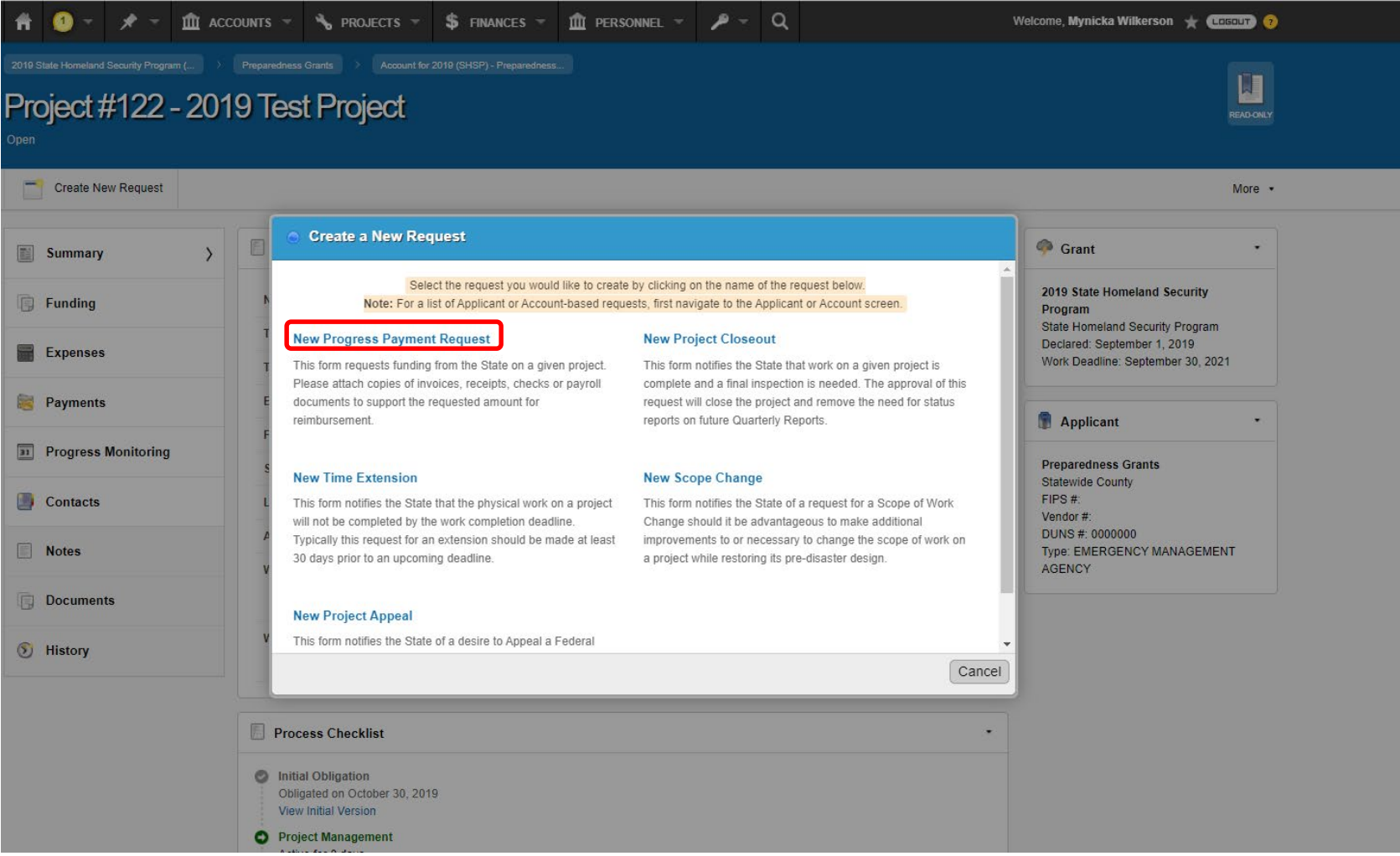

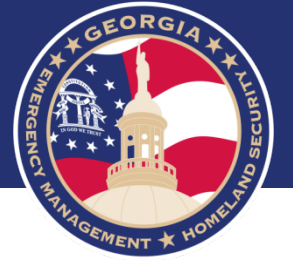

## • Select Create New Expense

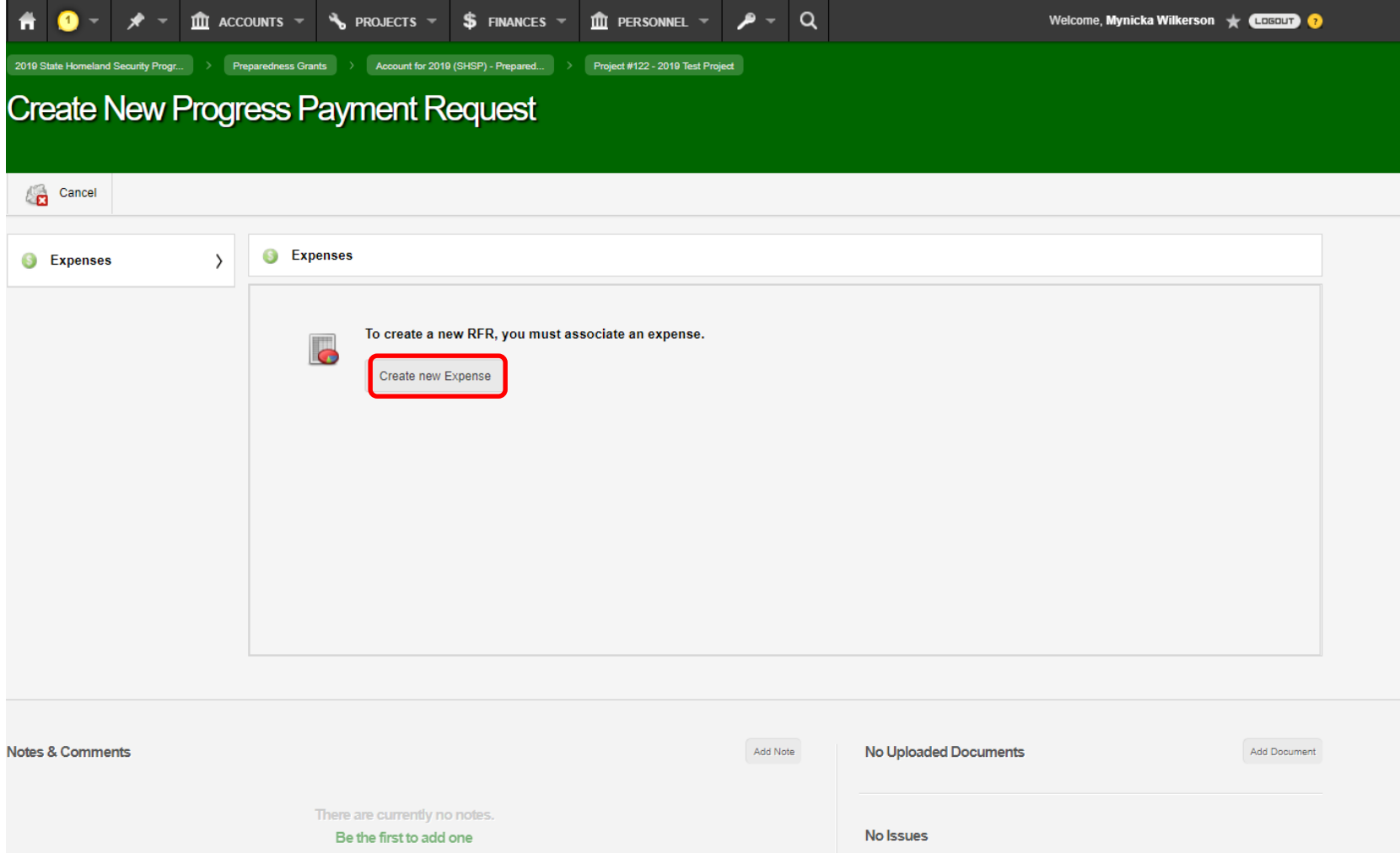

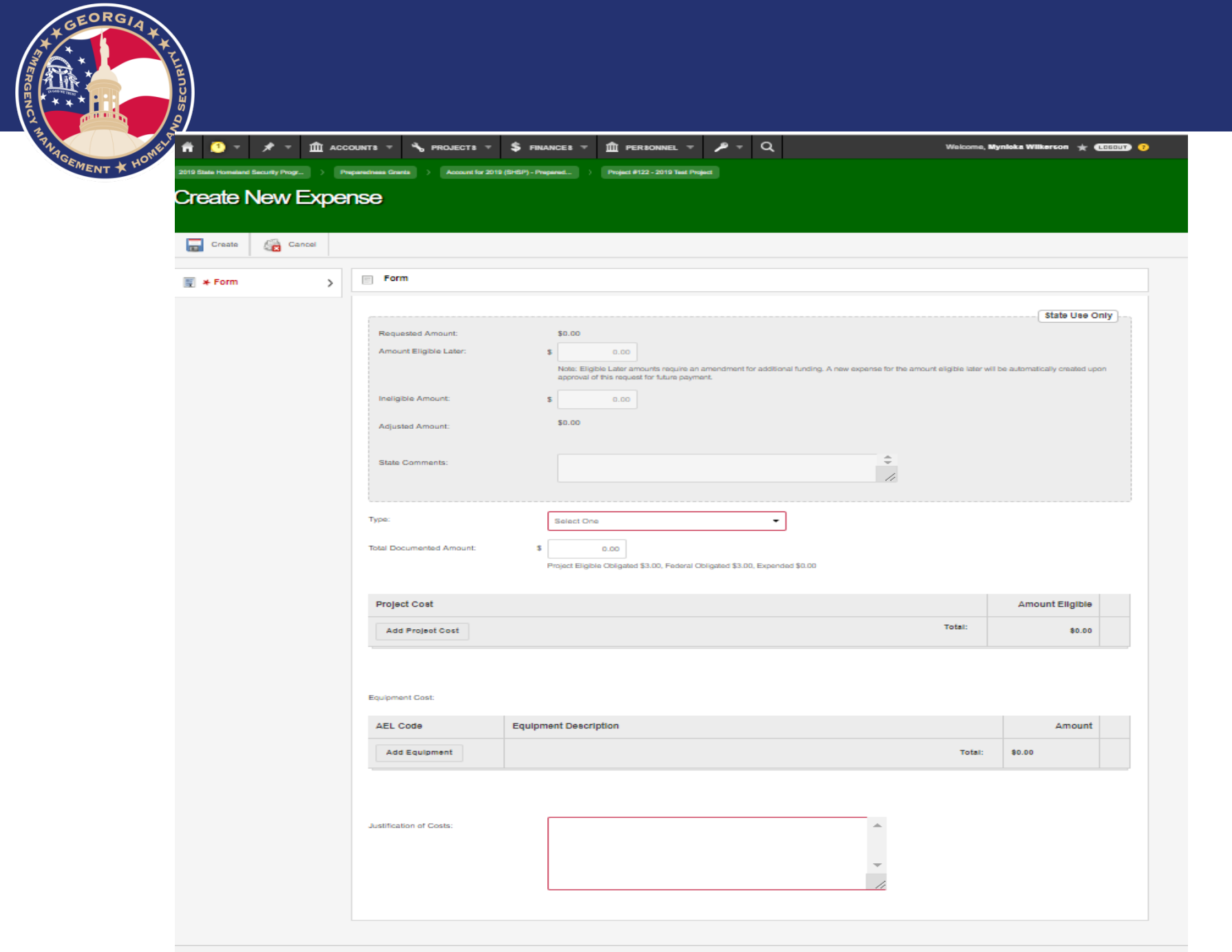

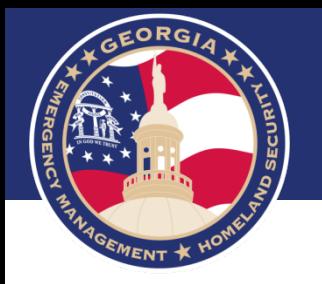

• Select the Type from the Drop Down.

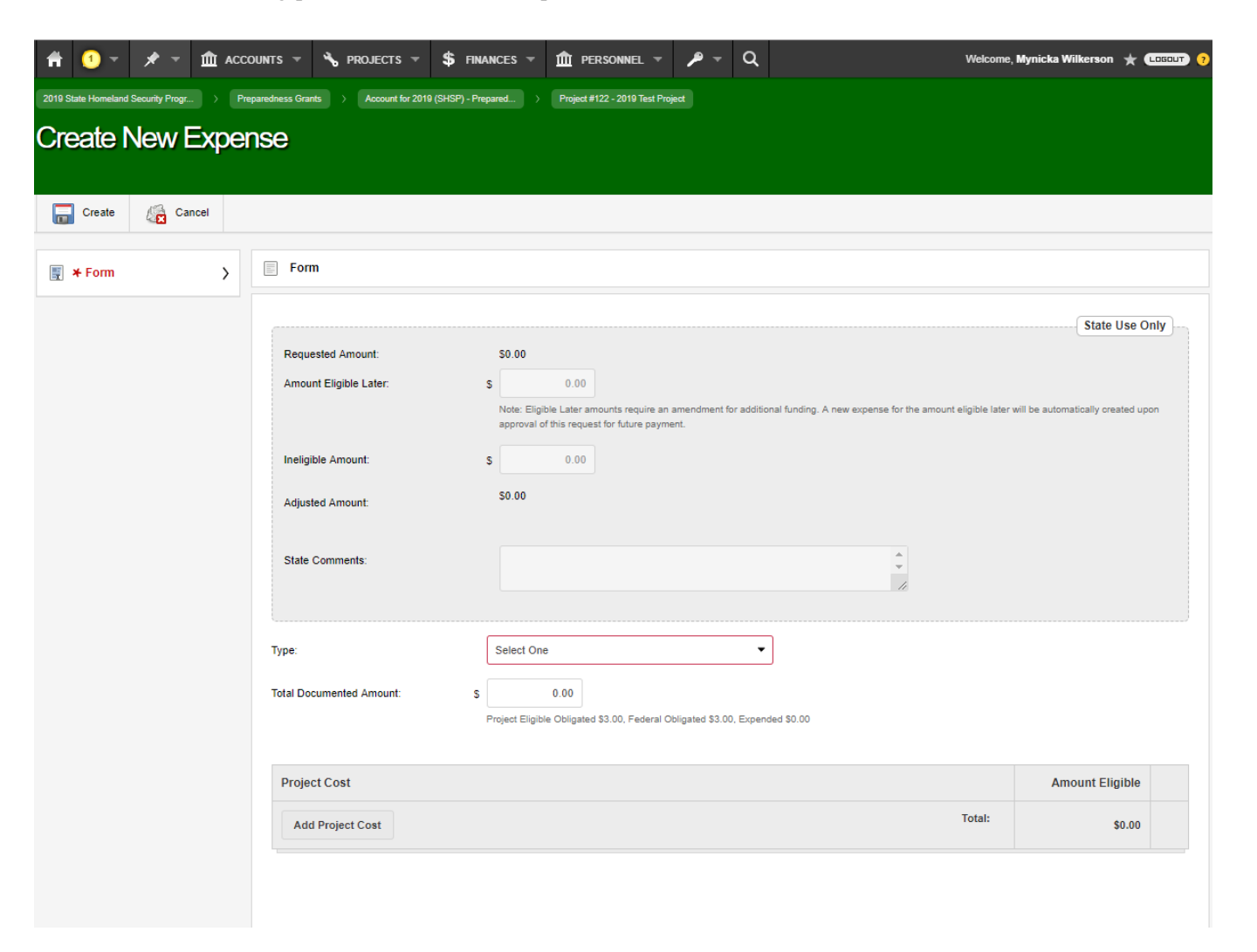

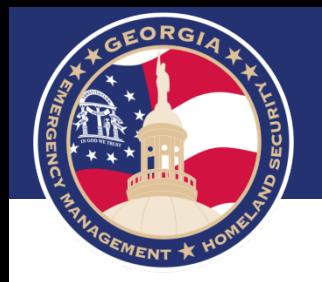

- Enter the Total Payment Request amount in the Total Documented Amount field
- Select Add Project Cost to select the Cost Line item, then enter the amount requested.
- Enter a comment in the Justification of Costs field.
- **Select Create**

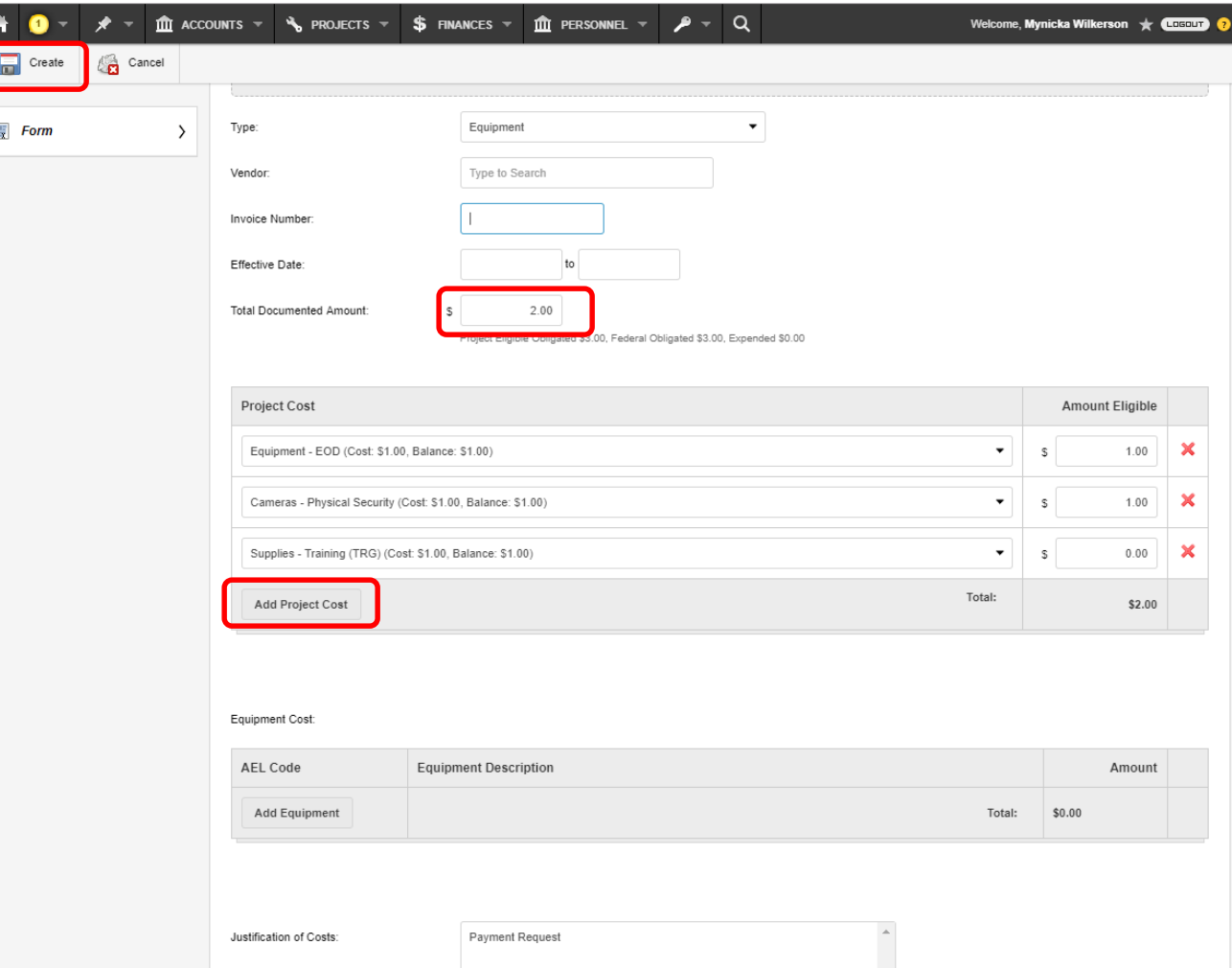

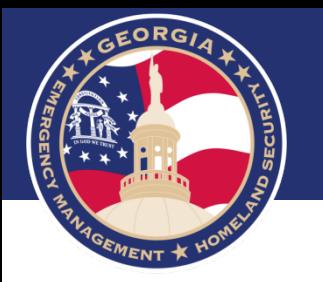

• Select Add Document and upload all supporting documentation.

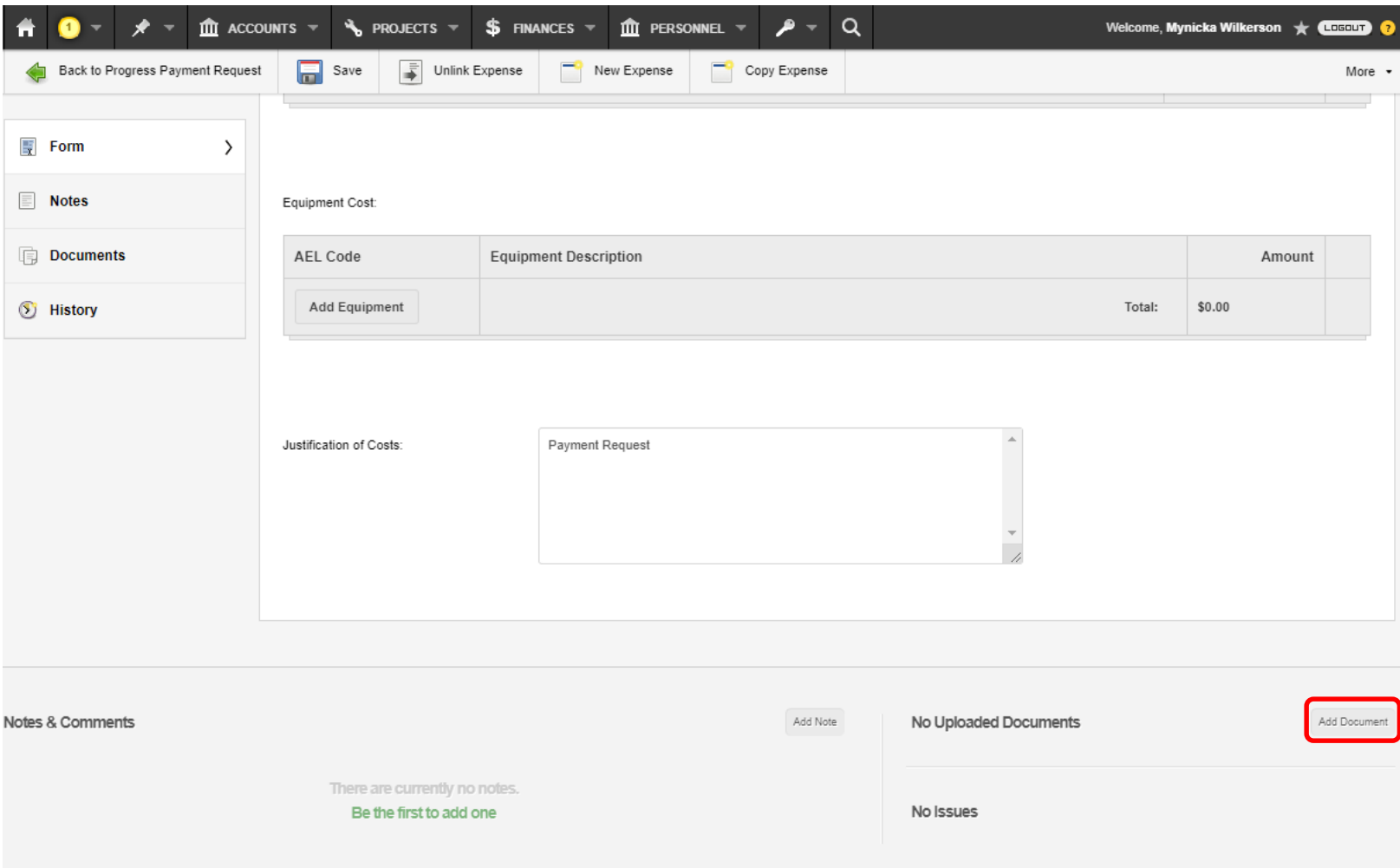

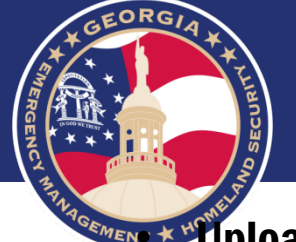

**EXAMPLE YOU DO DO AT A VOOD OF SUPPORTING COCUMENTS.** 

- Select Supporting Documentation from the Drop Down
- Select Upload

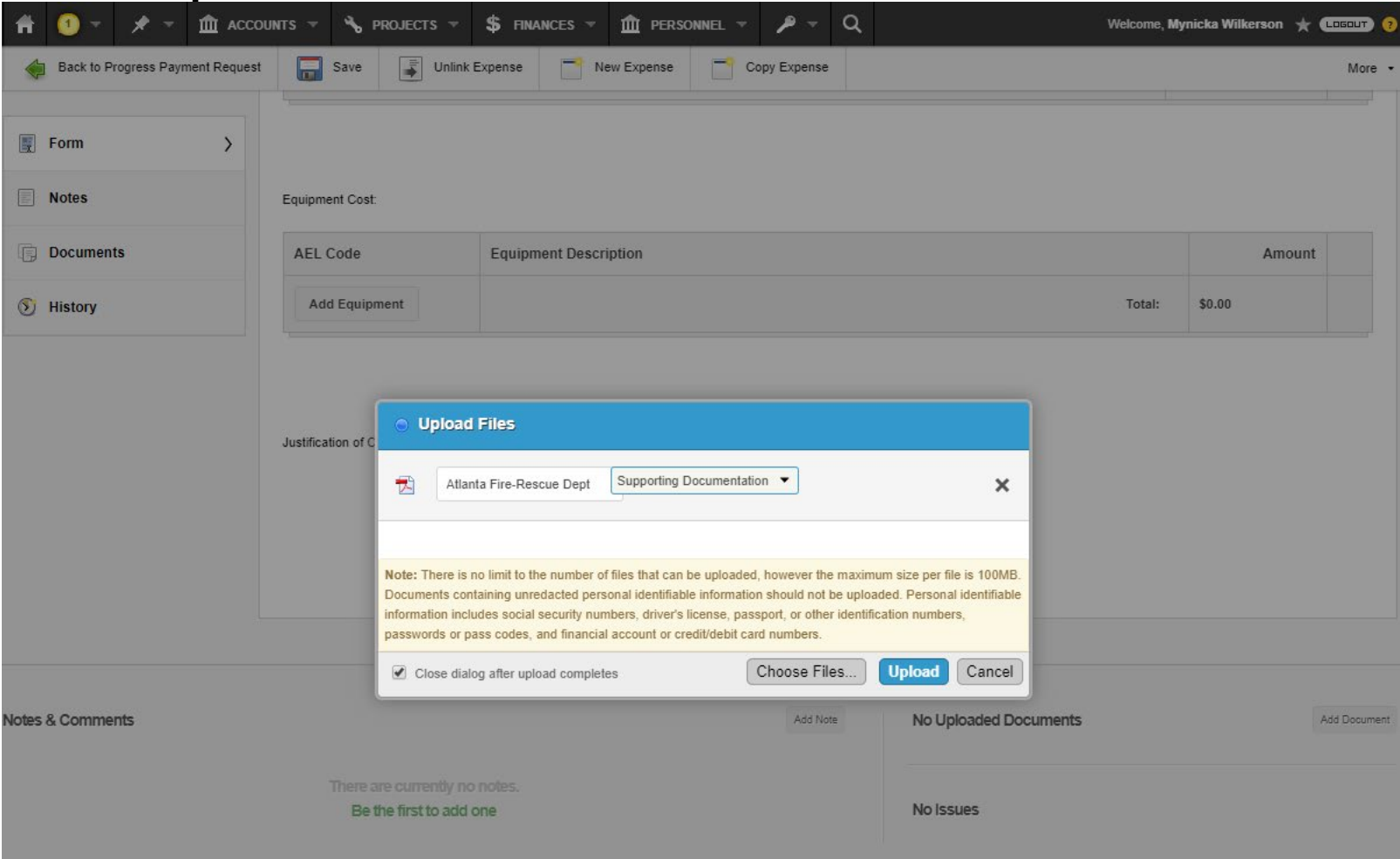

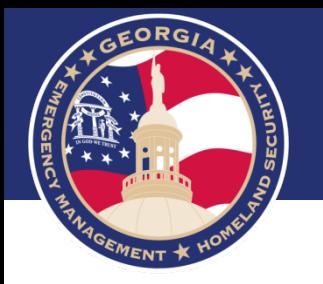

• Select Back to Progress Payment Request

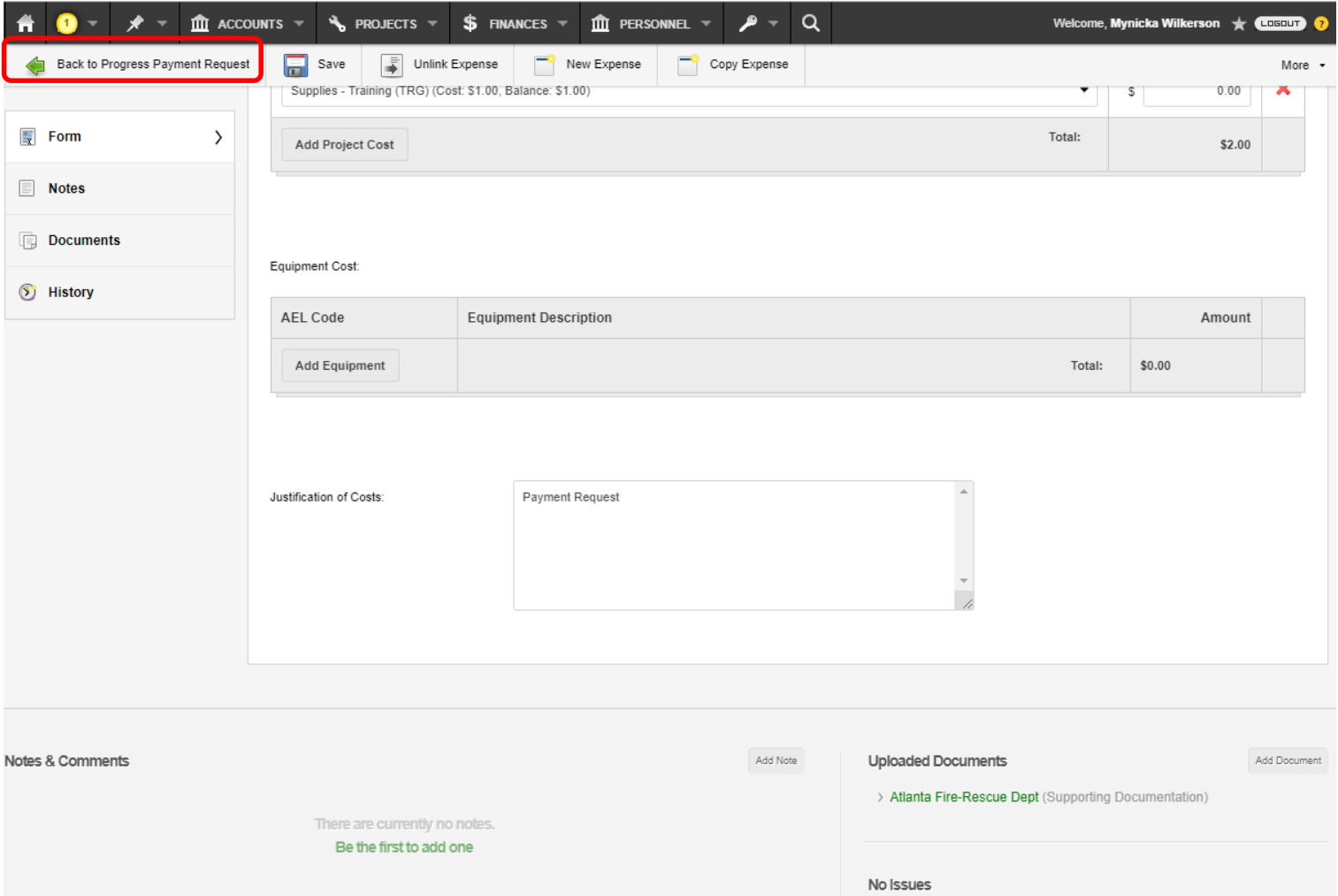

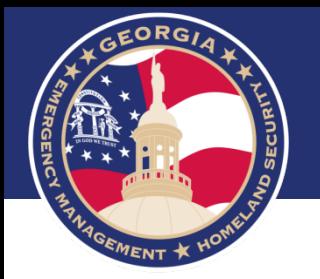

### • Select Submit

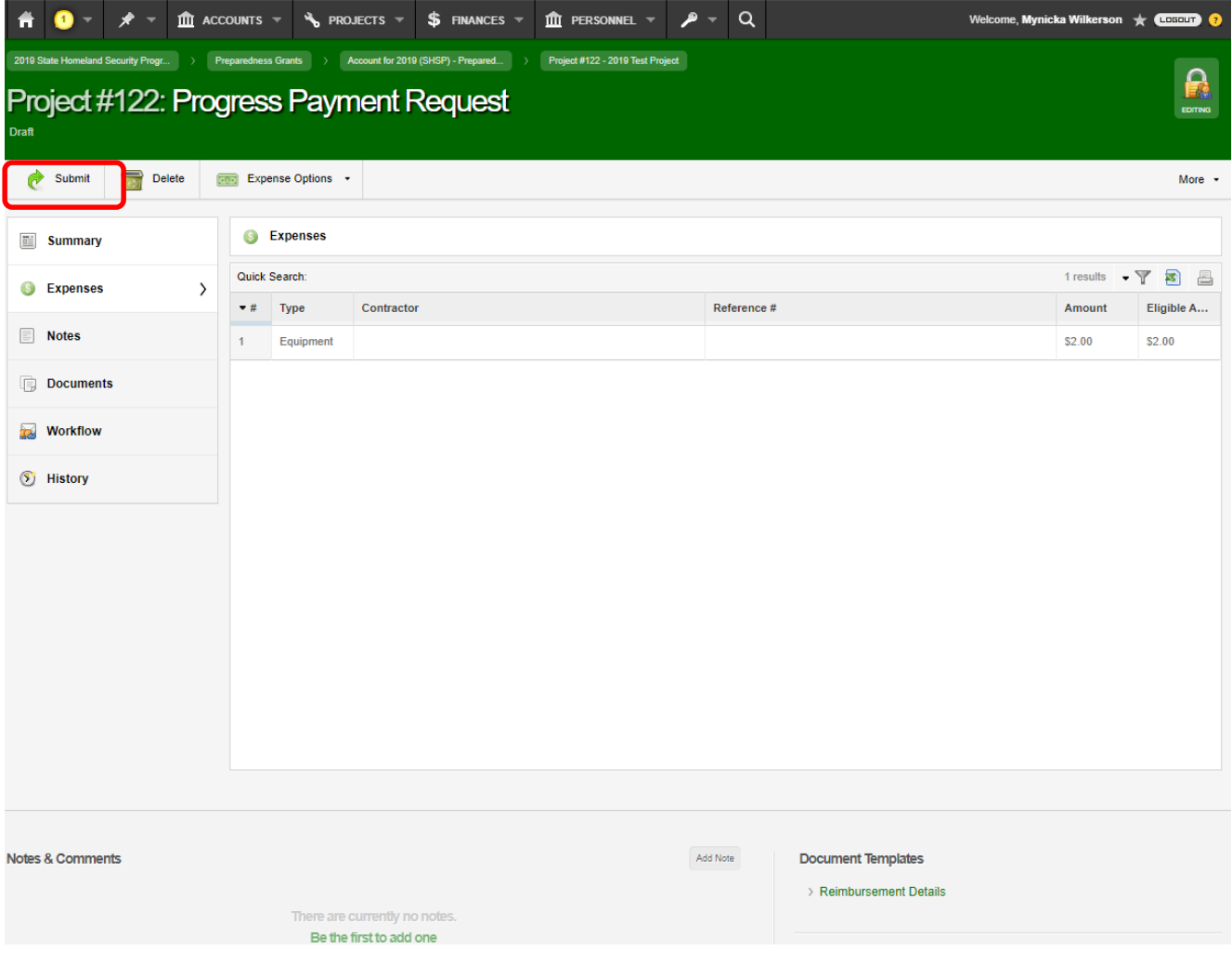

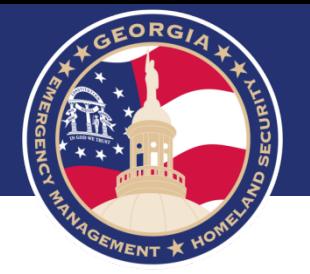

- Leave a Note: Optional
- Then select Submit

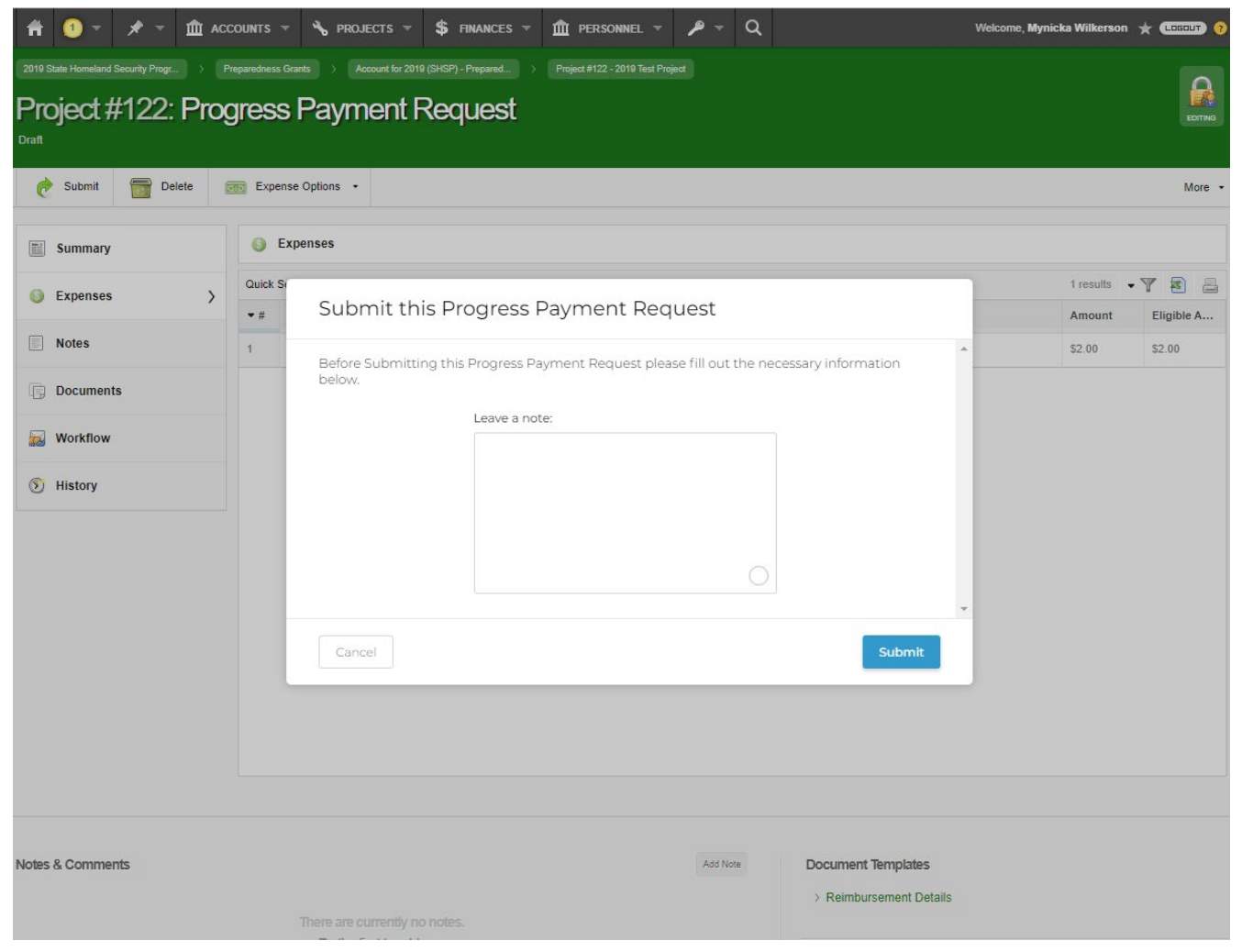

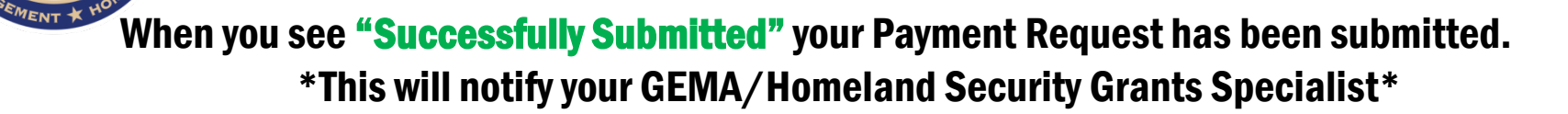

GEORGIA

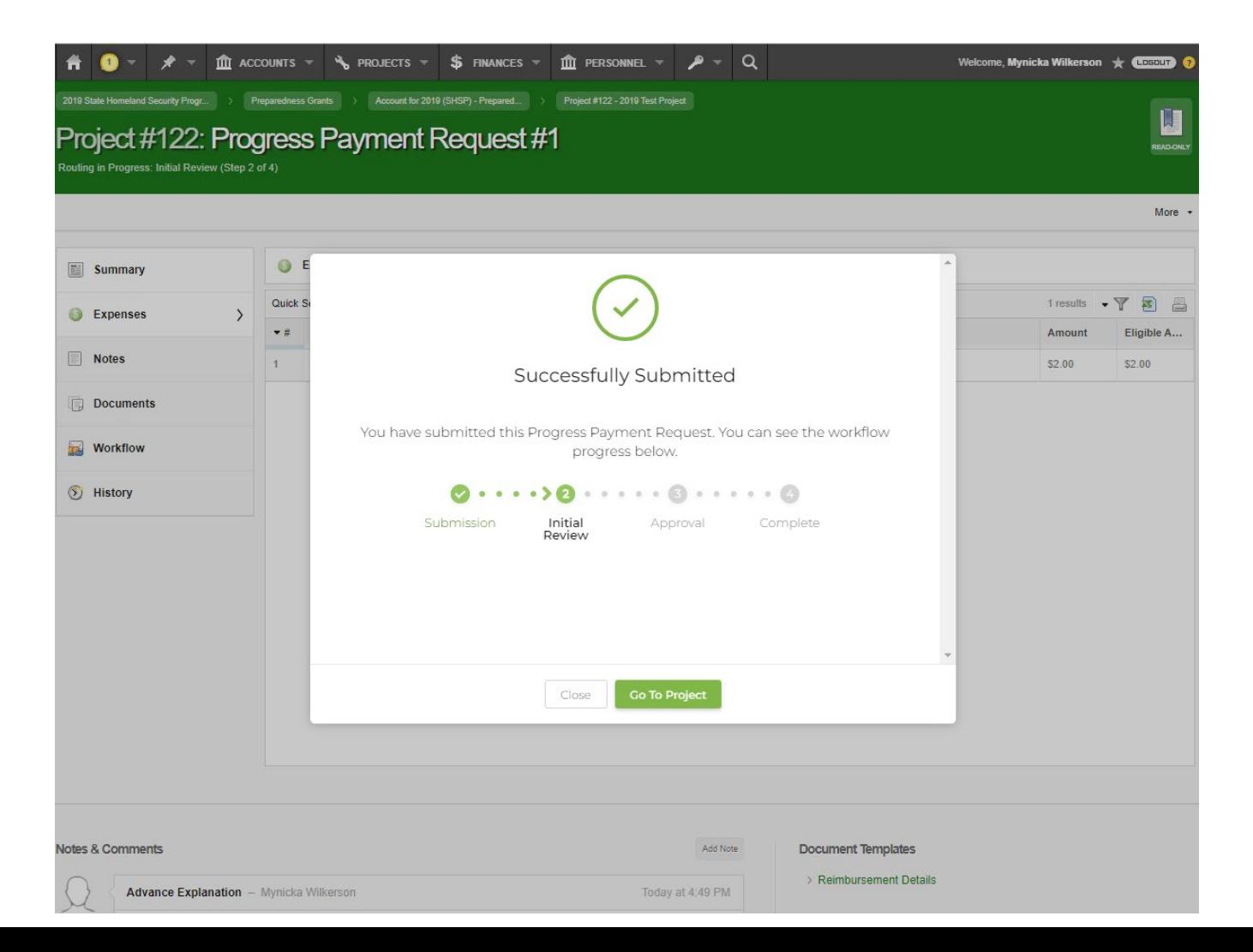

![](_page_18_Picture_0.jpeg)

## **Time Extensions**

![](_page_19_Picture_0.jpeg)

## • Select Create New Request

![](_page_19_Picture_9.jpeg)

![](_page_20_Picture_0.jpeg)

• Select New Time Extension (be sure you are on the Project Level, blue)

![](_page_20_Picture_2.jpeg)

![](_page_21_Picture_0.jpeg)

- Enter New Requested Completion Date
- Enter the justification in the Justification box
- Select Add Document
- **Select Submit**

![](_page_21_Picture_5.jpeg)

![](_page_22_Picture_0.jpeg)

- Leave a Note: Optional
- Then select Save & Submit

![](_page_22_Picture_3.jpeg)

![](_page_23_Picture_0.jpeg)

### When you see "Successfully Submitted" your Time Extension has been submitted. \*This will notify your GEMA/Homeland Security Grants Specialist\*

![](_page_23_Picture_10.jpeg)

![](_page_24_Picture_0.jpeg)

# **Budget Adjustments**

![](_page_25_Picture_0.jpeg)

## • Select Create New Request

![](_page_25_Picture_9.jpeg)

![](_page_26_Picture_0.jpeg)

• Select New Scope Change (be sure you are on the Project Level, blue)

![](_page_26_Picture_2.jpeg)

![](_page_27_Picture_0.jpeg)

### • Select the Type Drop Down

• Select Budget Amendment

![](_page_27_Picture_16.jpeg)

![](_page_28_Picture_0.jpeg)

- Provide a detail description about the scope change request in the Description field.
- Enter the new amount in the New Cost field by Cost Type
- Select Add Cost Line if adding a new items to your Cost Lines.

![](_page_28_Picture_21.jpeg)

![](_page_29_Picture_0.jpeg)

- Select Save
- Select Advance

![](_page_29_Picture_16.jpeg)

![](_page_30_Picture_0.jpeg)

- Leave a note: Optional
- **Select Advance**

![](_page_30_Picture_3.jpeg)

![](_page_31_Picture_0.jpeg)

![](_page_31_Picture_1.jpeg)

GEORGIA

![](_page_32_Picture_0.jpeg)

- Select the Type Drop Down
- Select Scope of Work Change

![](_page_32_Picture_3.jpeg)

![](_page_33_Picture_0.jpeg)

- In the Description field, provide a detail description about the scope of work change request.
- Complete all fields
- Select Save and Advance.

There are currently no notes.

Be the first to add one

![](_page_33_Picture_4.jpeg)

No Issues

### When you see "Successfully Advanced" your Scope Change Request has been submitted. \*This will notify your GEMA/Homeland Security Grants Specialist\*

EORGIA

 $s_{EMENT}$ 

![](_page_34_Picture_1.jpeg)

![](_page_35_Picture_0.jpeg)

## **Progress Reports**

![](_page_36_Picture_0.jpeg)

### • Select Progress Monitoring, you are given this option on the Project Level (blue).

![](_page_36_Picture_9.jpeg)

![](_page_37_Picture_0.jpeg)

## Select the Progress Report due for completion

![](_page_37_Picture_14.jpeg)

![](_page_38_Picture_0.jpeg)

### • Select Form

![](_page_38_Picture_11.jpeg)

![](_page_39_Picture_0.jpeg)

• Please complete all fields and Certify the information entered in the form is accurate.

![](_page_39_Picture_32.jpeg)

 $\frac{1}{2}$ 

![](_page_39_Picture_33.jpeg)

![](_page_40_Picture_0.jpeg)

Leave a note for your Grant Specialist

• Select Submit

![](_page_40_Picture_17.jpeg)

![](_page_41_Picture_0.jpeg)

### When you see "Successfully Submitted" your Progress Report has been submitted. \*This will notify your GEMA/Homeland Security Grants Specialist\*

![](_page_41_Picture_2.jpeg)

![](_page_42_Picture_0.jpeg)

# **Access Memorandum of Understanding (MOU)**

![](_page_43_Picture_0.jpeg)

• There are two Memorandum of Understandings designated for the Homeland Security Grant Program (HSGP) and/or Nonprofit Security Grant Program (NSGP) and one for the Emergency Management Performance Grant (EMPG).

• The MOU is required to gain access to the grants portal… Georgia EM Grants Manager. [https://ga.emgrants.com](https://ga.emgrants.com/)

Memorandum of Understanding (MOU)

BY and RETWEEN. GEORGIA EMERGENCY MANAGEMENT AND HOMELAND SECURITY AGENCY

AND.

#### WARREN COUNTY EMERGENCY MANAGEMENT

This Momoranoum of Understanding (Agreement) made and entered into between the Georgia Emergency Management and Homeland Security Agency, hereinafter referred to as the 'GEMAA lameland Security' and Warren Couny FMA

officially demicled at 169 Highway 80 North, Warrenton, Ga. 30828.

here nafter referred to as Subgrantee relating to application for grants under the U.S. Department of Homeland Security (DHS), Federal Emergency Management Agency (FEMA). Emergency Management Performance Grant (EMPG).

WHEREAS, GEMA/Homeland Security as the State Administrative Agency (SAA) on behalf of the State of Georgia, is the Grantee receiving funding under the DHS FEMA EMPG as authorized under Section 662 of the Post-Katrina Emergency Management Reform Act of 2066 (PKEMRA), as amended, (Pub. L. No. 109 295) (6 U.S.C. 762); the Robert T. Stafford Disester Relief and Emergency Assistance Act, as amended (Pub. L. No. 93-288) (42 U.S.C. 5121 et seq ); the Earthquake Hazards Reduction Act of 1977, as aniended (Pub. 1, No. 95-"24) (42 U.S.C. 7731 et seq.); and the National Flood Insurance Act of 1968, as amenced (Pub. 1, No. 90-446) (42 U.S.C. 4001 ef seg.) and has the fiduciary responsibility to ensure those funds are spent on eligible Subgrantee facilities and activities, and are properly reimbursed to the Subgrantee; and

WHEREAS, the agreement is part of the referenced Supgrantee's application and profile record in the Georgia EMGrantsPro system and will become effective and binding upon approval by GEMA/Homeland Security;

NOW, THEREFORE, in consideration thereof, the partles hereby agree as follows:

#### Responsibilities of the Subgrantee

The Subgrantee is primarily responsible for compliance with and agrees to obtain a working knowledge of the above-mentioned Acts and ail applicable DHS FEMA regulations as provided in all applicable Subparts of 2 Gode of Federal Regulations (CHR) Part 200 and 44 CFR that govern the EMPG and shall adhere to the application of those above-mentioned Memorandum of Understanding (MOU)

BY and BETWEEN

GEORGIA EMERGENCY MANAGEMENT AND HOMELAND SECURITY AGENCY.

**AND** 

#### ATLANTA POLICE DEPARTMENT

This Memorandum of Understanding (Agreement) made and entered into between the Georgia Emargency Management and Homeland Security Agency, hereinafter referred to as the "GEMA/Homeland Security" and ATLANTA POLICE DEPARTMENT

officially domiclied at 226 PEACHTREE STREET ATLANTA, GA 30303

hereinafter referred to as Subgrantee relating to application for grants under the U.S. Department of Homeland Security (DHS), Federal Emergency Management Agency (FEMA) Homeland Security Grant Program (HSGP) and/or Nonprofit Security Grant Program (NSGP).

WHEREAS. GEMA/Homeland Security as the State Administrative Agency (SAA), on behalf of the State of Georgia, is the Grantee receiving funding under the DHS FEMA HSGP and/or NSGP as authorized under Section 2002 of the Homeland Security Act of 2002, as amended (Pub. L. No. 107-296) (6 U.S.C. 603) and has the fiduciary responsibility to ensure those funds are spent on eligible Subgrantee facilities and activities, and are properly reimbursed to the Subgrantee; and

WHEREAS, the agreement is part of the referenced Subgrantee's application and profile record in the Georgia EMGrantsPro system and will become effective and binding upon approval by GEMA/Homeland Security;

NOW, THEREFORE, in consideration thereof, the partles hereby agree as follows:

#### Responsibilities of the Subgrantee

The Subgrantee is primarily responsible for compliance with and agrees to obtain a working knowledge of the Homeland Sacurity Act and all applicable DHS FEMA regulations as provided in all applicable Subparts of 2 Code of Federal Regulations (CFR) Part 200 and 44 CFR that govern the HSGP and NSGF and shall adhere to the application of the Homeland Security Act of 2002 and those applicable regulations and policies as a condition for acceptance of and expenditure of said DHS FEMA funding.

![](_page_44_Picture_0.jpeg)

- Chief Elected/Appointed Official or Chief Executive Officer must sign the MOU. (Chairman of the Board of Commissioners, Mayor, Sheriff, Executive Director (NSGP)).
- Please list Contact Agents accordingly.

IN WITNESS WHEREOF, the parties have executed this Agreement on the day, month and year first written above.

#### WITNESSES:

**State's Witness** 

Name: Sheneka Turner

**State Coordinating Officer** Name: Ceporia McMillian Date Telephone Number: (404) 635-7095

#### Subgrantee's Witness

Name: Click or tap here to enter text.

#### Chief Elected/Appointed Official

or Chief Executive Officer Name: Click or tap here to enter text. Title: Click or tap here to enter text. Date Click or tap here to enter text. Telephone Number: Click or tap here to enter text.

![](_page_44_Picture_68.jpeg)

![](_page_45_Picture_0.jpeg)

# **Frequently Asked Questions (FAQ)**

![](_page_46_Picture_0.jpeg)

## Frequently Asked Questions (FAQ)

- Are we required to complete a MOU for all grants?
	- No, you are required to complete an access MOU for all Homeland Security Grants and the Emergency Management Performance Grant to gain access to the grants portal.
- How do we update our MOU with new contacts?
	- Please email an updated Exhibit A to [hsgrants@gema.ga.gov](mailto:hsgrants@gema.ga.gov) . This request must come from one of the contact agents already listed on the MOU.
- Can the County Manager or County Administrator sign the MOU?
	- If the County Manager or County Administrator has signatory authority, "YES" they can sign the MOU , providing supporting documentation of this authority.
- Do we have to use EM Grants Manager to apply for grants?
	- Yes, you are required to use EM Grants Manager to apply for Homeland Security Grants and the Emergency Management Performance Grant.
- When do we start using the system in its entirety (Payment Requests, Advance Requests, Progress Reports, Time Extensions, Budget Adjustments, etc.)?
	- Enter all data related to the 2019 Homeland Security Grant Program, Nonprofit Security Grant Program, and Emergency Management Performance Grants into EM Grants Manager.

![](_page_47_Picture_0.jpeg)

# *Preparedness Grants & Programs [HSGrants@gema.ga.gov](mailto:HSGrants@gema.ga.gov) (404) 635-7095*